### Муниципальное общеобразовательное учреждение «Средняя школа №56»

Принято с учетом мнения педагогического совета школы протокол № 1 от «28» августа 2018 г

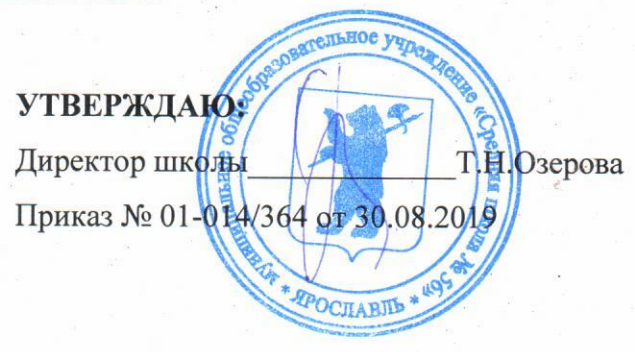

### ДОПОЛНИТЕЛЬНАЯ ОБЩЕРАЗВИВАЮЩАЯ ОБЩЕОБРАЗОВАТЕЛЬНАЯ ПРОГРАММА «ПРОГРАММИРОВАНИЕ»

Техническая направленность

Возраст обучающихся: 16-18 лет Срок реализации программы: 1 год

> Автор-составитель: педагог дополнительного образования: Корчевцева Л.И.

город Ярославль, 2019 год

# **2. ОГЛАВЛЕНИЕ**

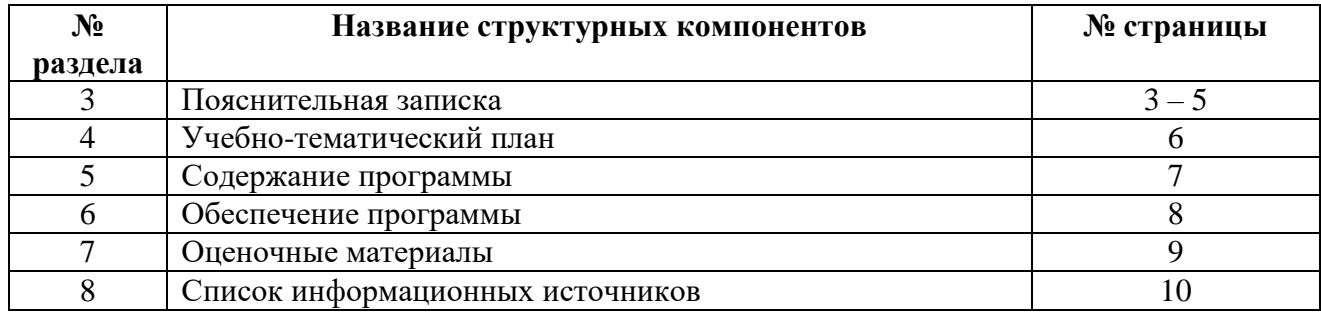

# 3. ПОЯСНИТЕЛЬНАЯ ЗАПИСКА

#### Актуальность программы:

Информатизация общества в современных условиях предусматривает обязательное применение компьютеров в школьном образовании, что призвано обеспечить компьютерную грамотность и информационную культуру обучающихся.

Компьютерная грамотность выпускника средней школы складывается из следующих компонентов:

- он должен знать общие принципы устройства, работы ПК и ее логико- $\blacksquare$ функциональной структуры;
- основные направления их использования в народном хозяйстве;
- уметь самостоятельно поставить и решить с помощью ЭВМ простые задачи на вычисление, управление, моделирование, хранение и обработку информации.

Программирование - стержень профильного курса информатики. Изучение основ программирования связано с целым рядом умений и навыков (организация деятельности, планирование ее), которые по праву носят общеинтеллектуальный характер и формирование которых - одна из приоритетных задач современной школы. Очень велика роль изучения программирования для развития мышления школьников, формирования многих приемов умственной деятельности. Здесь роль информатики сродни роли математики в школьном образовании. Поэтому необходимо использовать действительно большие возможности программирования, решения соответствующих задач для развития мышления школьников, формирования многих общеучебных умений и навыков.

Учитывая быстрое развитие индустрии программного обеспечения, интенсивную разработку различных пакетов прикладных программ, можно достаточно обоснованно предположить, что подавляющее большинство будущих пользователей ПК не станет самостоятельно готовить программы для решения собственных производственных задач, а будет использовать уже готовые, разработанные профессиональными программистами. Поэтому неуклонно из курса школьной информатики вытесняется программирование, которое заменяется изучением прикладных программ. С одной стороны это правильно, т.к. из всех выпускников ярко выраженное алгоритмическое мышление имеют всего 3-5% учащихся, но с другой стороны если школа не будет знакомить с основами программирования, то у этих 3-5% не будет шансов реализовать свой потенциал. Да и в вузах преподавание программирования никто не отменял, причем используются различные языки, но самым распространенным является ПАСКАЛЬ:

- $\mathbf{u}$  . Он пригоден для обучения программированию как систематической дисциплине, так как основан на ряде фундаментальных понятий, ясно и естественно отраженных в языке, а также достаточно легок в изучении.
- Он позволяет строить программу-последовательность инструкций (операторов) в виде блоков, что создает условия для так называемого структурного программирования.
- $\mathbf{r}$ Он содержит полный набор структурных типов данных, а также развитые средства построения из них новых типов данных, позволяющих использовать адекватное представление абстрактных понятий. Это дает возможность формулировать более простые и эффективные алгоритмы.
- Для этого языка созданы программные системы, позволяющие доказать правильность алгоритмов.
- Программы на этом языке обладают повышенной надежностью благодаря  $\blacksquare$ избыточности информации, сообщаемой компилятору (например, к избыточным относится требование описывать все переменные). Эта избыточная информация используется при проверке согласованности программы без ее выполнения.

# Категория учашихся

Программа предназначена для обучающихся 16-18 лет, в группе 15 человек. Условия приема - заявление (свободный набор).

Минимально необходимый уровень знаний и технологических умений обучающихся перед прохождением программы:

Обучающиеся:

- владеют языком программирования Pascal;
- умеют применять базовые алгоритмические структуры при программировании  $\bullet$ решения задач.

# Направленность программы - техническая

### Цель программы:

Данная программа обучающимся, имеющим ПОЗВОЛИТ склонность  $\mathbf{K}$ программированию:

- проявить свои творческие возможности при изучении различных тем, решении задач, переходя от простых примеров к сложным,
- развивать алгоритмическое мышление,
- УЧАСТВОВАТЬ В РАЗЛИЧНЫХ ОЛИМПИАЛАХ ПО ПРОГРАММИРОВАНИЮ.

### Залачи:

- понять значение алгоритмизации как метода познания окружающего мира, принципы структурной алгоритмизации;
- овладеть базовыми понятиями теории алгоритмов;
- п научиться разрабатывать эффективные алгоритмы и программы;
- приобрести навыки выполнения технологической цепочки разработки программ средствами языка программирования Паскаль,
- $\mathbf{r}$ формирование образного и теоретического мышления;
- формирование умения планировать свою деятельность.

# Ожидаемый (прогнозируемый) результат прохождения курса.

После прохождения курса обучающиеся владеют следующими знаниями, умениями и способами леятельности:

- владеют знаниями об основных алгоритмических конструкциях:
- умеют реализовывать соответствующие алгоритмы на компьютере с помощью языка программирования Pascal;
- знают способы организации алгоритмов с применением циклов и умеют реализовывать их на Pascal;
- знают способы организации алгоритмов с применением файлов и умеют реализовывать их на Pascal;
- знают способы организации алгоритмов обработки строковых величин и умеют реализовывать их на Pascal;
- знают способы организации алгоритмов обработки массивов и умеют реализовывать их на Pascal:
- способны осуществлять рефлексивную деятельность, оценивать свои результаты.  $\bullet$ (находить и устранять ошибки в программах).

# После завершения курса обучающийся должен выполнить индивидуальный проект,

который он может разработать самостоятельно или взять у педагога.

Такая форма работы позволяет педагогу увидеть и использовать индивидуальные способности каждого обучающегося, привить детям вкус к творчеству и исследовательской леятельности.

Допустимо, чтобы над проектами обучающиеся работали группами. Опыт работы над проектами позволяет сформулировать некоторые общие методические рекомендации:

1. Проект должен быть небольшим. Ученику может не хватить терпения довести большой проект до конца.

2. Проект должен побуждать к получению новых знаний. Получение знаний правильно мотивируется, и этот мотив выставляет не преподаватель, а сам ученик.

3. Проект должен иметь полезный результат, имеющий общественное признание.

4. При утверждении проекта должны учитываться:

- успеваемость;
- личностные качества;
- творческие способности;
- объем работы.

5. Проект целесообразно разбить на этапы и последовательно оценивать педагогом.

Задачи для проектов подбирает педагог, но обучающийся и сам может предложить интересную ему тему.

Качество знаний и умений обучающегося оценивается следующими характеристиками:

- знание основных алгоритмических конструкций;
- умение составить и записать алгоритм с использованием соответствующей алгоритмической конструкции;
- умение найти более эффективный способ решения задачи;
- умение тестировать программу.

#### **Отличительные особенности программы:**

При изучении данного курса особый акцент делается на приобретение новых знаний, а также на развитие способностей приобретать знания самостоятельно, на умение анализировать ситуацию, выбирать самый удобный способ составления программ для решения задач, аргументировано отстаивать свою точку зрения.

Данный курс раскрыл значение программирования и суть профессии программиста, ознакомил обучающихся со средой и основами программирования на языке Pascal, подготовил обучающихся к практическому использованию полученных знаний при решении учебных задач, а затем профессиональной деятельности.

#### **Обоснование отбора содержания:**

Курс построен в виде последовательности практических занятий, занятия имеют строгий порядок, предусматривающий равномерное усвоение материала. Каждое из занятий заканчивает блоком задач для самостоятельного решения, необходимых для закрепления пройденной темы.

#### **Общая характеристика учебного процесса:**

- при изучении курса используются лекции и практические работы.
- занятия проводятся по группам 15 человек в кабинете информационных технологий.
- курс обучения заканчивается написанием программы для решения одной из задач из различной предметной области, это может быть тест, модель эксперимента, программа проверки знаний и т.д.

**Режим организации занятий: 1 час** (45 минут) в неделю.

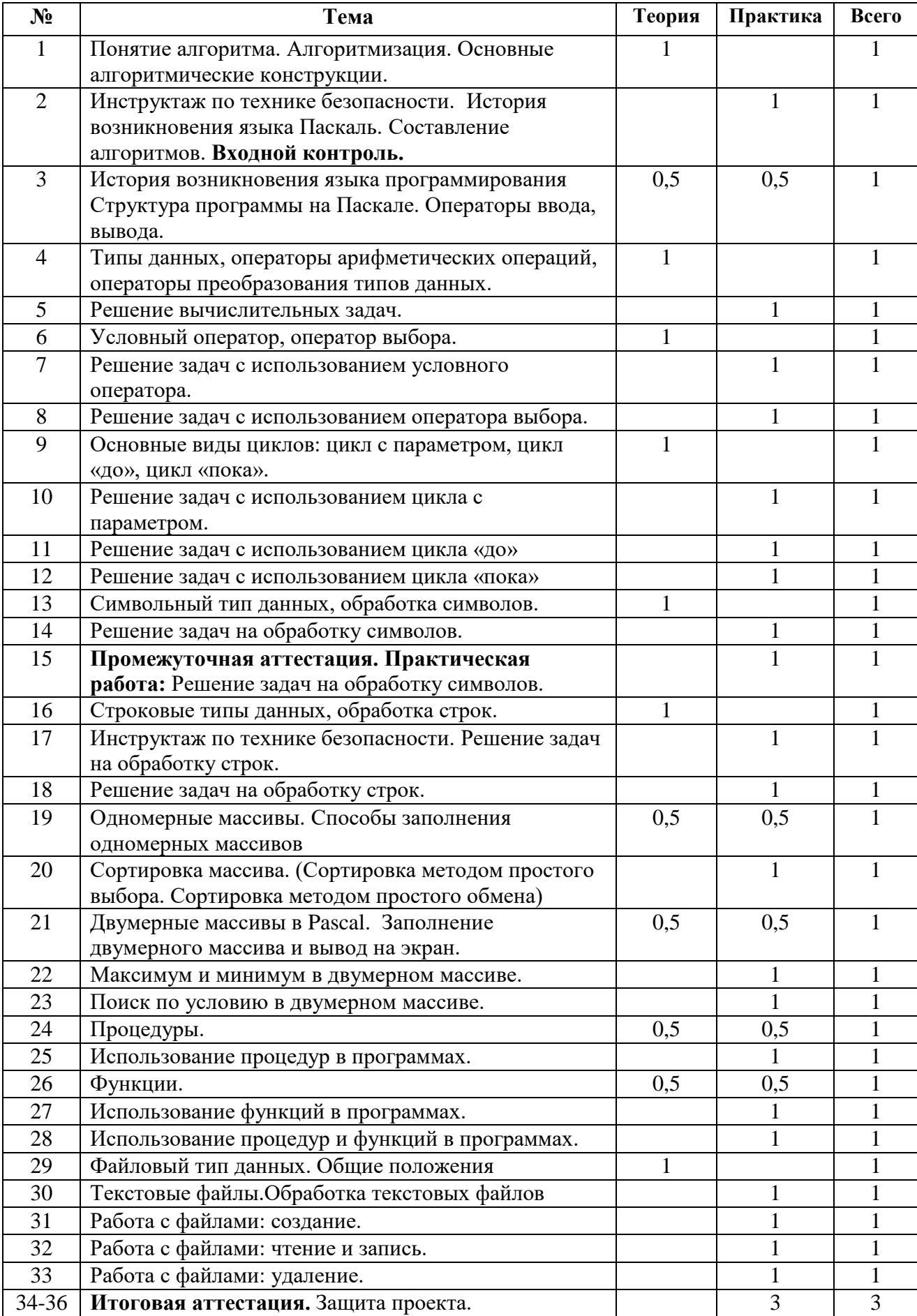

# **4. УЧЕБНО-ТЕМАТИЧЕСКИЙ ПЛАН**

# 5. СОДЕРЖАНИЕ ПРОГРАММЫ

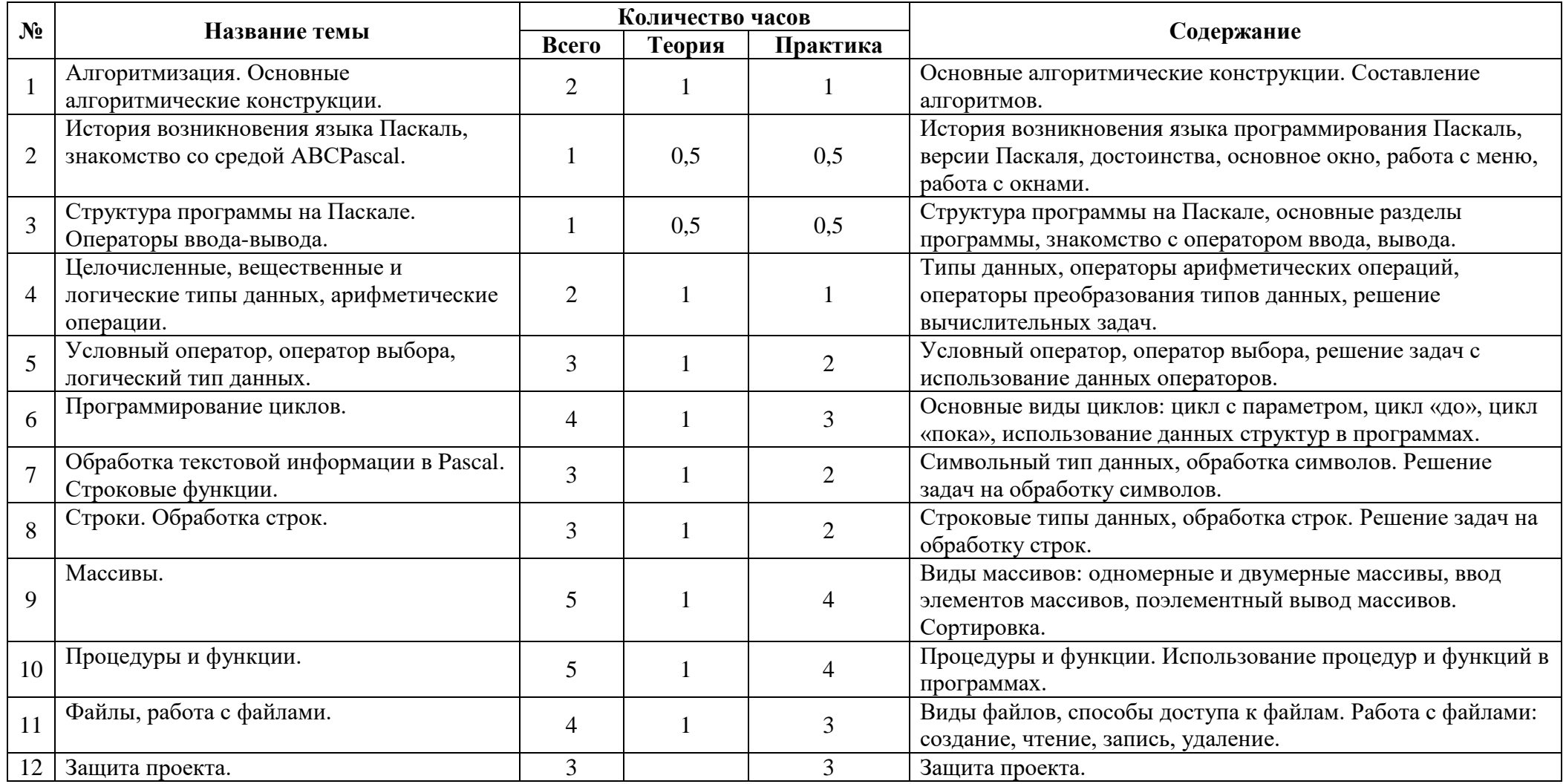

# **6. ОБЕСПЕЧЕНИЕ ПРОГРАММЫ**

#### **6.1. Материально-техническое обеспечение**

Для занятий требуется просторное светлое помещение, отвечающее требованиям СанПиНов.

Для успешной реализации учебно-педагогического процесса требуется наличие материально-технической базы:

**• Кабинет информационных технологий 12 ученических + 1 ПК педагога с** установленной средой Pascal ABC.

### **6.2. Организационное обеспечение**

Начало учебного года с 1 сентября 2019 г., окончание учебного года - 31 мая 2020 года. Регламентирование образовательного процесса на учебный год производится согласно графику:

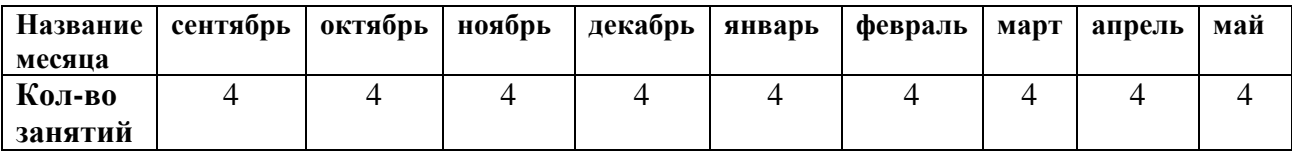

Количество учебных недель – 36. Занятия в объединении проводятся в соответствии с расписанием, утвержденным директором школы. Занятия проводятся во второй половине дня. Между основной занятостью обучающихся и занятиями в объединении соблюдается перерыв не менее часа.

Занятия в объединении проводятся в каникулярное время и не проводятся в праздничные дни. Промежуточная аттестация учащихся проводится в декабре, мае. Родительские собрания по дополнительному образованию детей проводятся в начале учебного года (сентябрь) и в конце учебного года (май).

#### **6.3. Кадровое обеспечение**

1. Педагог дополнительного образования.

2. Педагог-психолог.

# **7. ОЦЕНОЧНЫЕ МАТЕРИАЛЫ**

Примеры заданий для практических работ находятся в [ПРИЛОЖЕНИИ В.](http://открытыйурок.рф/%D1%81%D1%82%D0%B0%D1%82%D1%8C%D0%B8/531967/pril3.doc) Примерные задания для контрольного тестирования в [ПРИЛОЖЕНИИ Г.](http://открытыйурок.рф/%D1%81%D1%82%D0%B0%D1%82%D1%8C%D0%B8/531967/pril4.doc) **Возможные проекты данного курса:**

Необходимо изобразить:

- сову, хлопающую глазами;
- распускающийся цветок;
- танцующую балерину;
- планету, вращающуюся вокруг солнца;
- сечение шара, параллельное осевому сечению;
- сечение прямоугольного параллелепипеда по трем точкам, расположенным на ребрах параллелепипеда;
- сечение усеченной треугольной пирамиды, расположенное под углом 45° к основанию;
- любой тест, выполненный в графическом режиме, и т.д.

Пример итогового проекта приведен в:

[ПРИЛОЖЕНИИ В.](http://открытыйурок.рф/%D1%81%D1%82%D0%B0%D1%82%D1%8C%D0%B8/531967/pril3.doc) [ПРИЛОЖЕНИЕ А.](http://открытыйурок.рф/%D1%81%D1%82%D0%B0%D1%82%D1%8C%D0%B8/531967/pril1.doc) [ПРИЛОЖЕНИЕ Б.](http://открытыйурок.рф/%D1%81%D1%82%D0%B0%D1%82%D1%8C%D0%B8/531967/pril2.doc)

[ПРЕЗЕНТАЦИЯ](http://открытыйурок.рф/%D1%81%D1%82%D0%B0%D1%82%D1%8C%D0%B8/531967/pril5.ppt)

# **8. СПИСОК ИНФОРМАЦИОННЫХ ИСТОЧНИКОВ**

### **Список для педагога:**

1. Н.Культин. Turbo Pascal в примерах и задачах. С-Пб, «БХВ-Петербург»,

2. Д.М.Ушаков, Т.А.Юркова. Паскаль для школьников. С-Пб, «Питер»,

3. Информатика. Конспекты уроков 9-11 кл. Волгоград, «Учитель»,

4. Катицкая Н. Ю., Бельчусов А.А. Учебное пособие «ПАСКАЛЬ. Конспект для учителя», издательство Чувашского республиканского института образования.

5. www.college.ru Статья "Типология элективных курсов и их роль в организации профильного обучения", Орлов Владимир Алексеевич, канд. пед. наук, зав. лабораторией физики ИОСО РАО.

6.Лапчик М.П., Семакин М.П., Хеннер Е.К. Методика преподавания информатики: Учеб. пособие для студ. пед. вузов / под общей ред. М.П. Лапчика. 2-е изд. М.: Издательский центр Академия, 2005. 624 с.

### **Список для обучающихся:**

1. Turbo Pascal в задачах и примерах, Н.Культин, СПб.: БХВ-Петербург, 2005.-256 с.: ил.; Адаменко А. Pascal на примерах и задачах из математики – "БХВ-Петербург", 2005;

2. Алексеев Е. Р., Чеснокова О. В., Турбо Паскаль 7.0, NT Press Москва, 2005;

3. Информатика. Задачник-практикум в 2 т. / Л.А.Залогова, М.АПлаксин, С.В.Русаков и др. Под ред. И.Г.Семакина, Е.К.Хеннера: Том 1., М.:БИНОМ. Лаборатория знаний, 2006. 4. www.intuit.ru Интернет – Университет Информационных технологий;

5. Зюзьков В.М. Программирование на языке высокого уровня: Учебное пособие. - Томск: Томский межвузовский центр дистанционного образования, 2003. - 217 с.;

6. Кузнецов А. А. Профильное обучение: проблемы, перспективы развития // Народное образование, 2003, 4;

7. Кузнецов А. А. Элективные курсы в профильном обучении. // Учительская газета, 2004. с. 49-50.

# **Список для родителей:**

1. Кузнецов А.А. Элективные курсы образовательной области Информатика // Элективные курсы в профильном обучении: Образовательная область Информатика // Министерство образования РФ Национальный фонд подготовки кадров. М.: Вита-Пресс, 2004. С. 5-20; 2. Кузнецов А. А., Захарова Т. Б. Принципы дифференциации содержания обучения информатике// Информатика и образование, 1997 – 4;

3. Концепция модернизации российского образования на период до 2010 г. // Вестник образования, 2002, 6. с. 11-40.

# **ПРИЛОЖЕНИЕ А**

#### **(Обязательное)**

**Примеры движения объектов {Программа "Летающая тарелка"}** program nlo; uses Crt, Graph; var x, y, i, dx, dy, gd, gm: integer; Tarelka: array [1..600] of byte; begin  $x:=320;$  $y:=240;$  $gd:=0;$ initgraph (gd, gm, ' '); randomize; **{Построение летающей тарелки}** setfillstyle (SolidFill, 4); fillellipse (100, 50, 20, 8); ellipse (100, 46, 190, 357, 20, 6); line (107, 44, 110, 38); circle (110, 38, 2); line (93,44, 90, 38); circle (90, 38, 2); **{Запомнили изображение тарелки и стерли его}** getimage (79, 36, 121, 59, Tarelka); putimage (79, 36, Tarelka, XORput); **{Построение звездного неба}** for i:=0 to 1000 do putpixel (random(639), random(479), random(15)+1); repeat **{Бесконечный цикл до нажатия клавиши}** putimage (x, y, Tarelka, XORput); **{Вывод тарелки}** delay (6000); **{Задержка}** putimage (x, y, Tarelka, XORput); **{стирание тарелки} {Перемещение тарелки}**  $dx$ :=random  $(60)$ ; if odd  $(dx)$  then  $dx$ :  $= -dx$ ;  $x:=x+dx$ : if  $x > 590$  then  $x := 590$ : if  $x<0$  then  $x:=0$ ;  $dy:=$ random  $(40)$ ; if odd (dy) then  $dy$ :  $=$ -dy; y:=y+dy; if y>450 then y:=450; if  $y<0$  then  $y:=0$ ; until KeyPressed; closegraph;

end.

**{Программа «Часы»}** program time; uses Crt, Dos, Graph;

```
var
  gd,gm,k:integer;
  h1,m1,s1,h2,m2,s2,hs2:word;
procedure cifra(x,y,n:integer);
type
  a4=array [0..4] of integer;
  a6=array [1..7] of byte;
const
 a=4; b=20; c=a+a+b;
d1:a4=(a,b,a,-a,-b);
d2:a4=(-a,0,a,a,0); dx:a6=(0,0,0,0,c,0,c);
  dy:a6=(0,c,2*c,0,0,c,c);
  q:array[0..9]of byte=
   ($5F,$5,$76,$75,$2D,$79,$7B,$45,$7F,$7D);
var
  xy:array [0..5] of PointType;
  j,k,d:byte;
begin
 setfillstyle(0,0);
bar(x-a,y-a,x+(c+a+a),y+2*(c+2*a));
 d:=q[n];for j:=1 to 7 do
   begin
   if ((d) and (\$80 \text{ shr } j))=0 then continue;
   xy[0].x:=x+dx[i];xy[0].y:=y+dy[i];for k:=1 to 5 do
    if i <4 then begin
 xy[k].x:=xy[k
-1].x+d1[k
-1];
 xy[k].y:=xy[k
-1].y+d2[k
-1]; end
     else begin
 xy[k].x:=xy[k
-1].x
-d2[k
-1];
 xy[k].y:=xy[k
-1].y+d1[k
-1]; end;
    setfillstyle(1,14);
    fillpoly(6,xy);
   end;
end;
begin
 gd:=0; initgraph(gd,gm,'');
 settextstyle(0,0,4);
 setcolor(14);
  outtextxy(136,44,':');
  outtextxy(256,44,':');
 setcolor(4);
 h1:=100;
  m1:=100;
 s1:=100; repeat
   gettime(h2,m2,s2,hs2);
  if h1 \gg h2 then begin
     k:=h2 div 10; cifra(50,30,k);
```

```
 k:=h2 mod 10; cifra(100,30,k);
    h1:=h2; end;
  if m1 < m2 then begin
     k:=m2 div 10; cifra(170,30,k);
     k:=m2 mod 10; cifra(220,30,k);
    m1:=m2; end;
  if s1 \leq s2 then begin
     k:=s2 div 10; cifra(290,30,k);
    k:=s2 mod 10; cifra(340,30,k); s1:=s2;
   end;
  until KeyPressed;
  closegraph;
end.
```
# **ПРИЛОЖЕНИЕ Б**

#### **(Обязательное) Пример пользовательского интерфейса**

Приведенный фрагмент программы является реализацией меню с возможностью перехода по кнопкам с помощью клавиш стрелок и «Enter». Фрагмент реализован с помощью процедур, но в принципе можно обойтись и без них, включив необходимые блоки в тело основной программы.

Меню состоит из пяти работающих кнопок.

При запуске программы, включается процедура beginning. Эта процедура запускает процедуру menu. В процедуре меню прорисованы управляющие кнопки программы. Далее управление передается процедуре doing, находящейся в цикле, который ожидает нажатия кнопки ENTER. Эта процедура действует, в зависимости, от выбора кнопки, после нажатия ENTER.

При нажатии на любую из кнопок, процедура doing вызывает, определенный в ней фрагмент программы. Управление кнопками осуществляется через процедуру doing, вложенную в цикл ожидания нажатия кнопок.

#### **procedure begining;**

 begin setbkcolor(blue); setcolor(black); setfillstyle(1, cs); cleardevice; bar (100, 0, 639, 430); setfillstyle(1, white); setcolor(blue); setbkcolor(blue); for  $k:=1$  to 4 do menu(k); end;

#### **procedure menu(h: integer);**

begin case h of 1: begin bar(10, 50, 90, 74); settextstyle $(0, 0, 1)$ ; outtextxy $(15, 52, 'Text');$  end; 2: begin bar(10, 90, 90, 114); settextstyle $(0, 0, 1)$ ; outtextxy $(15, 92, 'Text')$ ; end;

```
 3: begin
   bar(10, 130, 90, 154);
  settextstyle(0, 0, 1);
  outtextxy(15, 132, 'Text');
   end;
4: begin
   bar(10, 170, 90, 194);
  settextstyle(0, 0, 1);
  outtextxy(15, 172, 'Text');
   end;
5: begin
   bar(10, 210, 90, 234);
  settextstyle(0, 0, 1);
  outtextxy(15, 221, Text');
   end;
end;
```
#### **procedure doing(i:integer);**

 begin case i of 1: begin cleardevice; setbkcolor(blue); setcolor(white); for  $k:=1$  to 4 do menu(k); setfillstyle(1, red); setcolor(red);  $gd1:=0$ ;  $gm1:=0$ ;  $gg1:=0$ ; setbkcolor(blue); setcolor(white); setfillstyle(1, red); setcolor(red); settextstyle $(0, 0, 2)$ ; outtextxy $(150, 100, ', ')$ ; setcolor(white); settextstyle(0,0,0); repeat bar(170, 150, 330, 180); outtextxy(175, 165, ' $\alpha$ <sup> $\Gamma$ </sup>-M'); gotoxy $(27, 11)$ ; read(gd1); until (gd1  $\leq$  = 31) and (gd1  $>$ 0); repeat bar(170, 210, 330, 245); outtextxy(175, 225, ' $\neg$ Гбпж'); gotoxy $(29, 15)$ ; read $(gm1)$ ; until (gm1 $\lt=12$ ) and (gm1 $>0$ ); repeat bar(170, 275, 330, 305); outtextxy(175, 290, 'Ј®¤'); gotoxy $(28, 19)$ ; read $(gg1)$ ; until (gg1>1900); setcolor(blue); setfillstyle(1, white); for  $k:=1$  to 5 do menu(k);

```
 end;
    2: begin
    ras4et(gd1, gm1, gg1); setcolor(blue);
     setfillstyle(1, white);
    for k:=1 to 5 do menu(k);
     end;
    3: begin
      helps;
      setcolor(blue);
      setfillstyle(1, white);
     for k:=1 to 4 do menu(k);
     end;
    4: halt(1);{Stop run programe and do in OS}
    5: begin
     ras1(gd1, gm1, gg1);
     setcolor(blue);
     setfillstyle(1, white);
    for k:=1 to 4 do menu(k);
     end;
     end;
     end;
u:=readkey;
begining;
setcolor(white);
setfillstyle(1, red);
menu(1); mn:=1;
while uuuu<>#27 do
            begin
            nm:=mn;
            repeat until keypressed;
            uuuu:=readkey;
            case uuuu of
            #0: begin
               uuuu:=readkey;
               case uuuu of
                    #72: if mn<>1 then {strelka vverx}
mn:=mn-1
                             else
                          mn:=4;
                     #80: if mn<>5 then {strelka vniz}
                         mn:=mn+1 else
                         mn:=1; end;
              end;
             #13: begin
                setfillstyle(1, blue);
                setcolor(white);
```
menu(mn);

 doing(mn); setfillstyle(1, white); setcolor(blue); menu(mn); setfillstyle(1, white); setcolor(blue); menu(mn); end; end; setcolor(blue); setfillstyle(1, white); menu (nm); setfillstyle(1, red); setcolor(white); menu(mn); end;

# **ПРИЛОЖЕНИЕ В**

# **(Обязательное)**

# **Примеры заданий для практических работ**

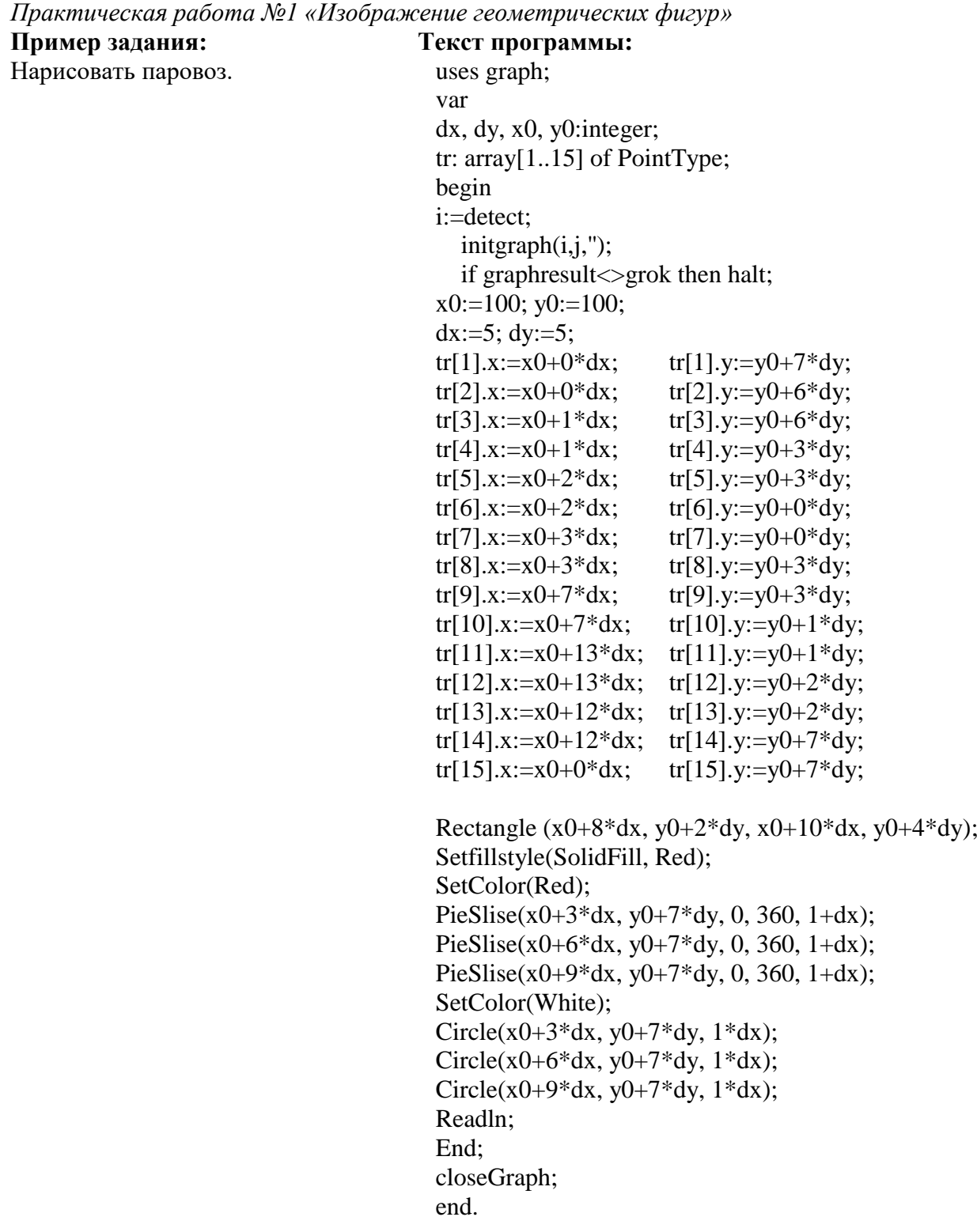

*Практическая работа №2 «Раскрашивание рисунков»*

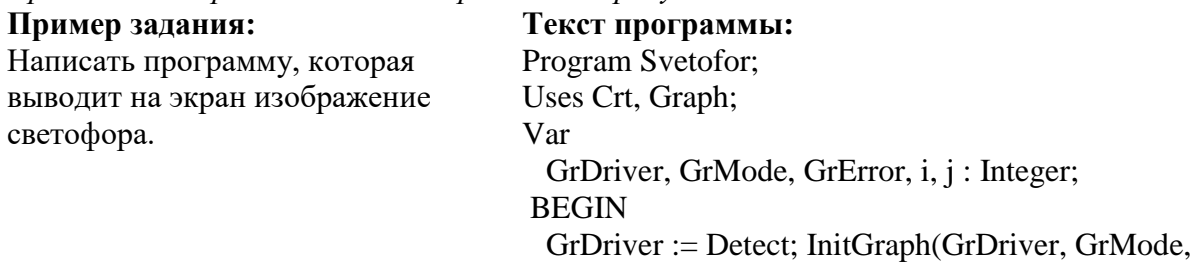

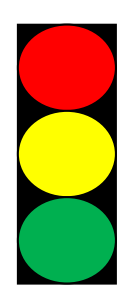

'f:\BP\BGI'); GrError := GraphResult; If GrError <> GrOk then Halt; rectangle (88,88,112,152); setfillstyle(solidfill, red); setcolor(red); PieSlice(100,100,0,360,10); setcolor(yellow); setfillstyle(solidfill, yellow); PieSlice(100,120,0,360,10); setcolor(green); setfillstyle(solidfill, green); PieSlice(100,140,0,360,10); end.

*Практическая работа №3 «Создание рисунка в конкретных координатах»*

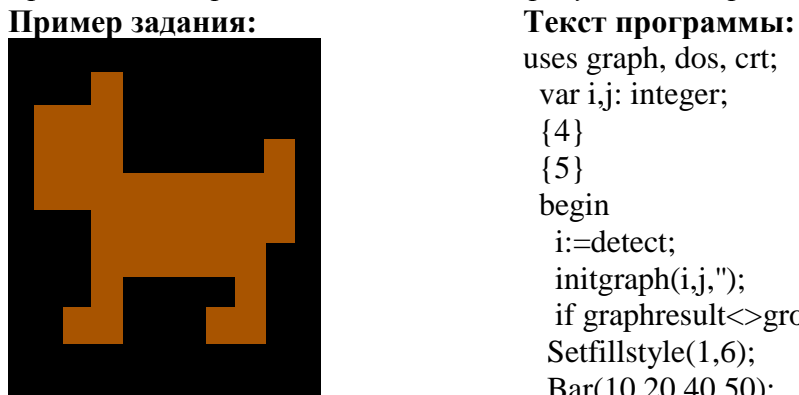

uses graph, dos, crt; var i,j: integer; {4} {5} begin i:=detect;  $initgraph(i,j,'')$ ; if graphresult<>grok then halt; Setfillstyle(1,6); Bar(10,20,40,50); Bar(30,10,40,90); Bar(30,40,90,70); Bar(90,30,100,60); Bar(20,80,40,90); Bar(80,70,90,90); Bar(70,80,90,90); {\*\*\*\*\*\*\*\*\*\*\*\*\*\*\*\*\*\*\*\*\*\*\*\*\*\*\*\*\*\*\*} readln; closegraph;  *end.* 

*Практическая работа №4 «Вывод объекта в относительных координатах»* **Пример задания:** Составить программу, выводящую в центре экрана в графическом режиме прямоугольник, который перемещается **Текст программы:** uses crt,graph; var drv,mode:integer; PROCEDURE move rect; var flag\_exit,flag\_move:boolean; k:char; x,x\_old,y,y\_old:word;

c1,c2:byte;

BEGIN x:=100; {начальные координаты прямоугольника} y:=100; c1:=9; {цвет прямоугольника}  $c2:=0$ ; {цвет фона} flag\_move:=true; flag\_exit:=false; repeat if keypressed then begin k:=readkey; if k=#27 then flag\_exit:=true; {выход} if k=#80 then {кнопка вниз} begin y\_old:=y; {сохранить старые координаты}  $x$  old: $=x$ ; y:=y+5; {изменить текущие координаты} flag\_move:=true; {показать прямоугольник с изменениями} end; if k=#72 then  $\{$ кнопка вверх $\}$  begin y\_old:=y; x\_old:=x;  $y:=y-5;$  flag\_move:=true; end; {другие кнопки} end; {координаты изменились, показать изменения} if flag\_move then begin setcolor(c2);  $rectangle(x_old,y_old,x_old+100,y_old+50);$ setcolor(c1);  $rectangle(x,y,x+100,y+50);$  flag\_move:=false; end; until flag\_exit; END;

#### BEGIN

drv:=detect; initgraph(drv,mode,'C:\bp\bgi\');

move\_rect;

closegraph; END.

*Практическая работа №5 «Оператор повторения»*

**Пример задания: Текст программы:** PROGRAM gr4; uses graph, dos, crt;

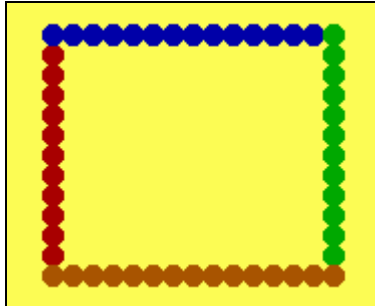

var x,y,i,j: integer; begin i:=detect;  $initgraph(i,j,'');$  if graphresult<>grok then halt; Setbkcolor(14);  $x:=40; y:=30;$  Setcolor(4);Setfillstyle(1,4); Repeat  $y:=y+10;$ Fillellipse $(x,y,5,5)$ ; Until  $y>=160$ ;  $x:=30; y:=40;$  Setcolor(1);Setfillstyle(1,1); Repeat  $x:=x+10$ ; Fillellipse(x,y,5,5); Until  $x>=180$ ;  $x:=180; y:=30;$  Setcolor(2);Setfillstyle(1,2); Repeat  $y:=y+10;$ Fillellipse $(x,y,5,5)$ ; Until  $y>=160$ ;  $x:=30; y:=160;$  Setcolor(6);Setfillstyle(1,6); Repeat  $x:=x+10;$ Fillellipse(x,y,5,5); Until  $x \geq 180$ ; readln; closegraph; end.

*Практическая работа №6 «Повторяющиеся изображения, рекурсия»*

**Пример задания:** Вывести на экран узор:

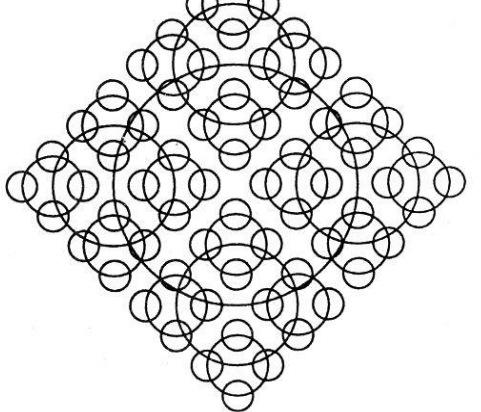

**Текст программы:** Uses graph, crt; Procedure Elem $(x, y, r, p:$  integer); Begin If  $p>=0$  then Begin  $Circler(x, y, r)$ ; Delay (100); Elem  $(x+r, y, round(r/2), p-1)$ ; Elem  $(x, y-r, round(r/2), p-1);$ Elem (x-r, y, round( $r/2$ ), p-1); Elem  $(x, y+r, round(r/2), p-1)$ ; End; End;

Begin  $gd:=$  detect; initgraph( gd, gm, 'c/ bp'); Elem (320, 240, 60, 3);

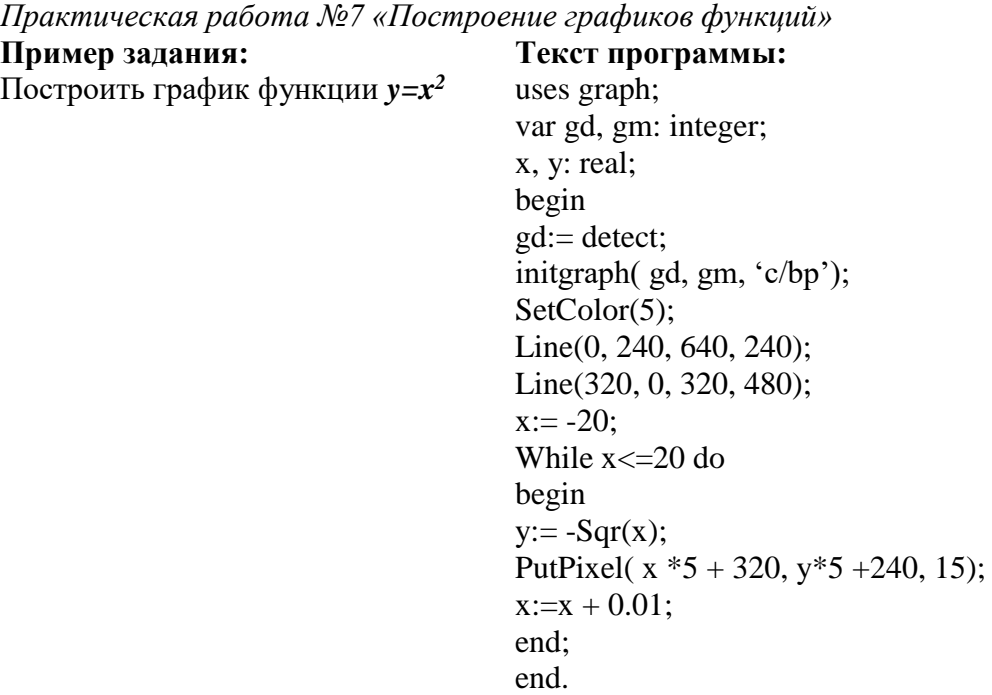

*Практическая работа №8 «Построение графиков тригонометрических функций»*

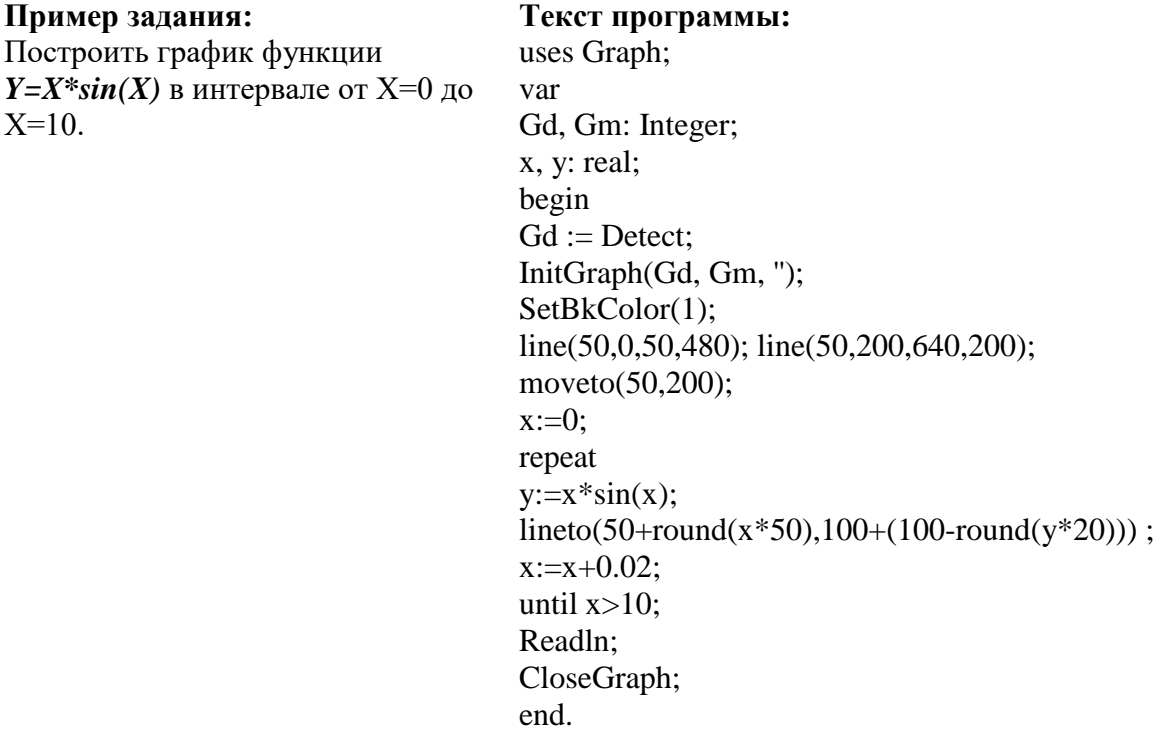

*Практическая работа №9 «Использование случайных величин при рисовании»*

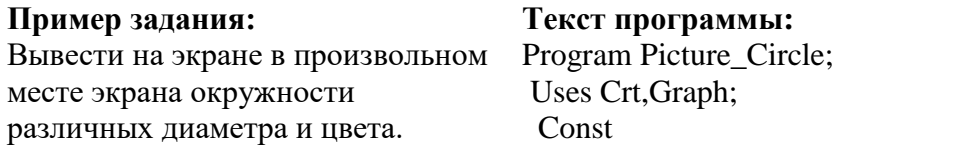

X\_max=600;Y\_max=480,Radius\_max=50;Color\_max= 15; Var

 GrDr,GrMod :integer; {описание переменных граф. драйвера и режима} X,Y,R:integer; begin GrDr:=Vga; GrMod;=VgaHi; InitGraph(GrDr,GrMod,''); Randomize; While Not KeyPressed do begin SetColor(Random(Color\_max));  $X:=$  Random(X\_max);  $Y:=$ Random(Y\_max); R:= Random(Radius\_max);  $circle(X, Y, R);$  end; CloseGraph; {закрытие графического режима} end.

*Практическая работа №10 «Построение трехмерного изображения»* **Пример задания: Текст программы:**

Вывести на экран каркасную модель тетраэдра. Тетраэдр задается координатами своих вершин, соединенных отрезками прямых. Вывести тетраэдр в изометрической, косоугольной и диметрической проекции.

х, Z, у. xstep, ystep, theta : Real; i, j. xold. yold, xnew, ynew : Integer; Р : projection; procedure draw\_tetra: var хр, ур :  $\arctan(1, .4)$  of Integer: begin project(P, 0. 0. 0. 0. 0. xp[l].  $yp[1]$ ; project(P. 0. 0. 50. 0, 0.  $xp[2]$ .  $yp[2]$ ); project(P. 0. 50, 0. 0, 0, хр[З]. ур[З]); project(P, 50. 0, 0. 0, 0. хр[4]. ур[4]); norm\_line(xp[l], yp[l].  $xp[2]$ , yp[2]. White); norm\_line(xp[l], ур[l], хр[З]. ур[З]. White); norm\_line(xp[l].  $y$ p[l].  $x$ p[4].  $y$ p[4], White); погm\_liпе(xp[3], yp[3]. xp[4], yp[4]. White); norm\_line(xp[2], yp[2].  $xp[3]$ . yp[3]. White); norm\_line( $xp[2]$ .  $yp[2]$ ,  $xp[4]$ .  $yp[4]$ , White); end; begin abs x center := 0: abs y center := 0; open\_graph; compute\_isometric\_matrix(P); ClearViewPort; out text XY( 'Isometric Projection'. -150, 150. Yellow): draw\_tetra; ReadLn; theta  $:= 45$ : compute oblique matrix(theta. P); ClearViewPort; out\_text\_XY('Oblique Projection'. -150. 150. Yellow): draw\_tetra; ReadLn;

theta  $:= 45$ ; repeat compute\_oblique\_matrix(theta. Р); ClearViewPort; draw tetra; theta := theta + 1; until keypressed; ReadLn; theta  $:= 15$ ; compute\_dimetric\_matrix(theta. Р); ClearViewPort; out\_text\_XY('Dimetric Projection'. -150. 150. Yellow); draw\_tetra; ReadLn; theta  $:= 15$ ; repeat compute\_dimetric\_matrix(theta. Р): ClearViewPort: draw\_tetra; theta  $:=$  theta  $+1$ : until theta  $>= 45$ : ReadLn: close\_9raph:

end.

*Практическая работа №11 «Движение объекта»*

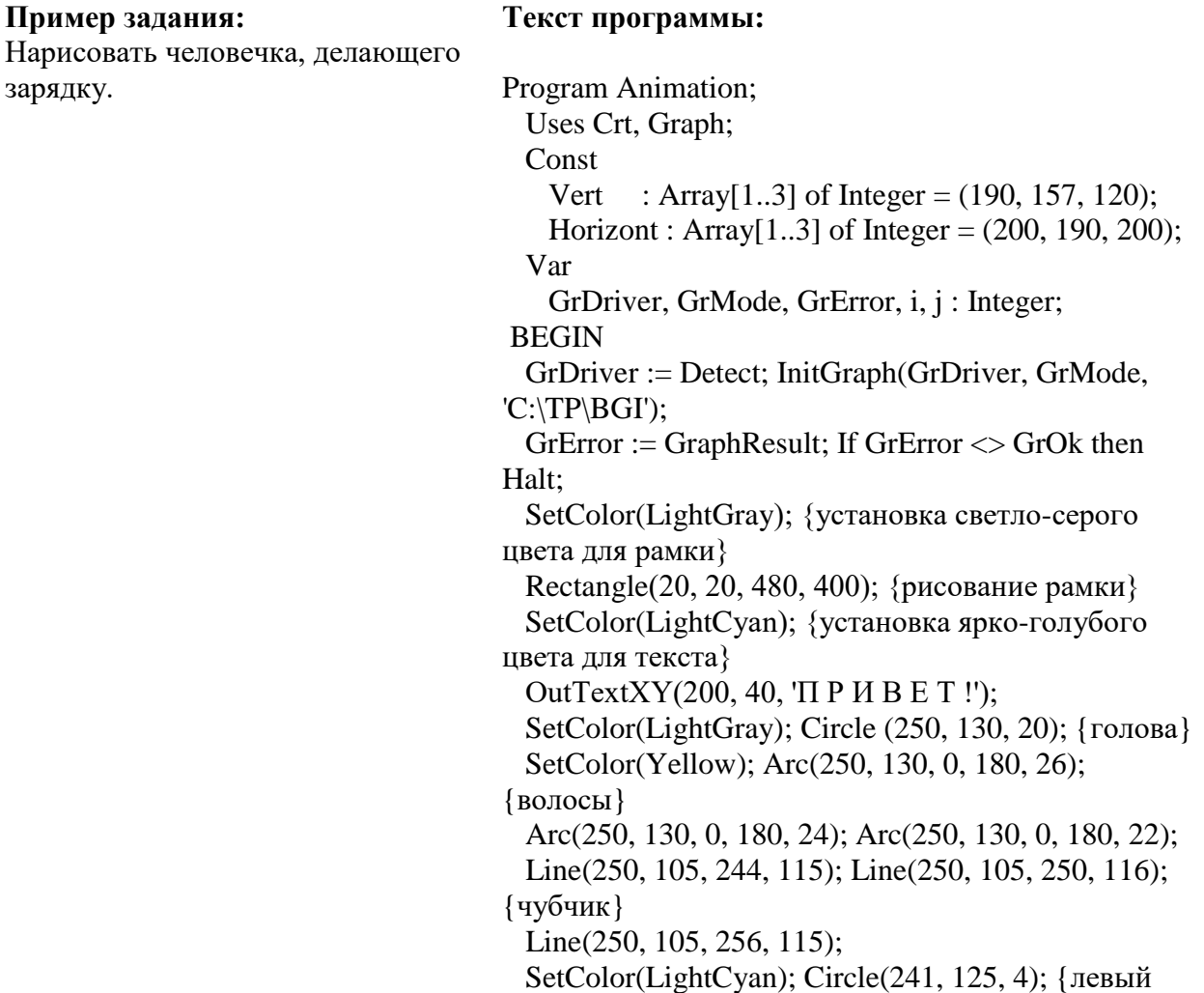

глаз} Circle(259, 125, 4); {правый глаз} SetColor(LightRed); SetFillStyle(SolidFill, LightRed); FillEllipse(250, 140, 6, 3); {рот} Setcolor(Green); Line(250, 152, 250, 220); {туловище} Line(250, 220, 210, 290); {левая нога} Line(250, 220, 290, 290); {правая нога} Repeat {цикл прерывается нажатием любой клавиши} For i:= 1 to 3 do {последовательный вывод трех положений рук:} begin {вниз, на уровне плеч, вверх} SetColor(LightCyan); Sound(200<sup>\*</sup>i); Line(250, 157, Horizont[i], Vert[i]); {левая рука} Line(250, 157, 500-Horizont[i], Vert[i]); {правая рука} Delay(300); {задержка} SetColor(Black); Line(250, 157, Horizont[i], Vert[i]); {левая рука} Line(250, 157, 500-Horizont[i], Vert[i]); {правая рука} end until Keypressed; SetColor(LightCyan); Line(250, 157, Horizont[3], Vert[3]); {левая рука поднята} Line(250, 157, 500-Horizont[3], Vert[3]); {правая рука поднята} For  $i := 1$  to 10 do {звуковая трель} begin Sound(1000); Delay(50); Sound(1500); Delay(50) end; NoSound; {выключение звука} CloseGraph; END.

*Практическая работа №12 «Реализация эффектов»*

| Пример задания:                 | Текст программы:                                         |
|---------------------------------|----------------------------------------------------------|
| Нарисовать звезду, которая      | Program Star;                                            |
| сверкает и переливается разными | Uses Crt, Graph;                                         |
| цветами.                        | Const                                                    |
|                                 | TopsStar: Array[118] of Integer = $(300, 125, 325, 225,$ |
|                                 | 425, 250, 325, 275, 300, 375, 275, 275, 180, 250, 275,   |
|                                 | $225, 300, 125$ ;                                        |

Var i, j, GrDriver, GrMode : Integer; **BEGIN**  $GrDriver := Detect;$ InitGraph(GrDriver, GrMode, 'С:\TP\BGI'); {гбв -®ўЄ Ja дЁзГбЄ®J® aҐ¦Ё¬ } SetTextStyle(DefaultFont, HorizDir, 2); OutTextXY(220, 60, 'S T A R '); SetTextStyle(DefaultFont, VertDir, 2); OutTextXY(140, 150, 'S T A R '); SetTextStyle(DefaultFont, VertDir, 2); OutTextXY(500, 150, 'S T A R ');

 $i:=0;$ 

Repeat  $i:=i$  mod 12; SetFillStyle(j, Random(13)); FillPoly(9, TopsStar);  $Inc(i);$  $Delay(500)$ until KeyPressed CloseGraph END.

Практическая работа №13 «Работа с текстом в графическом режиме»

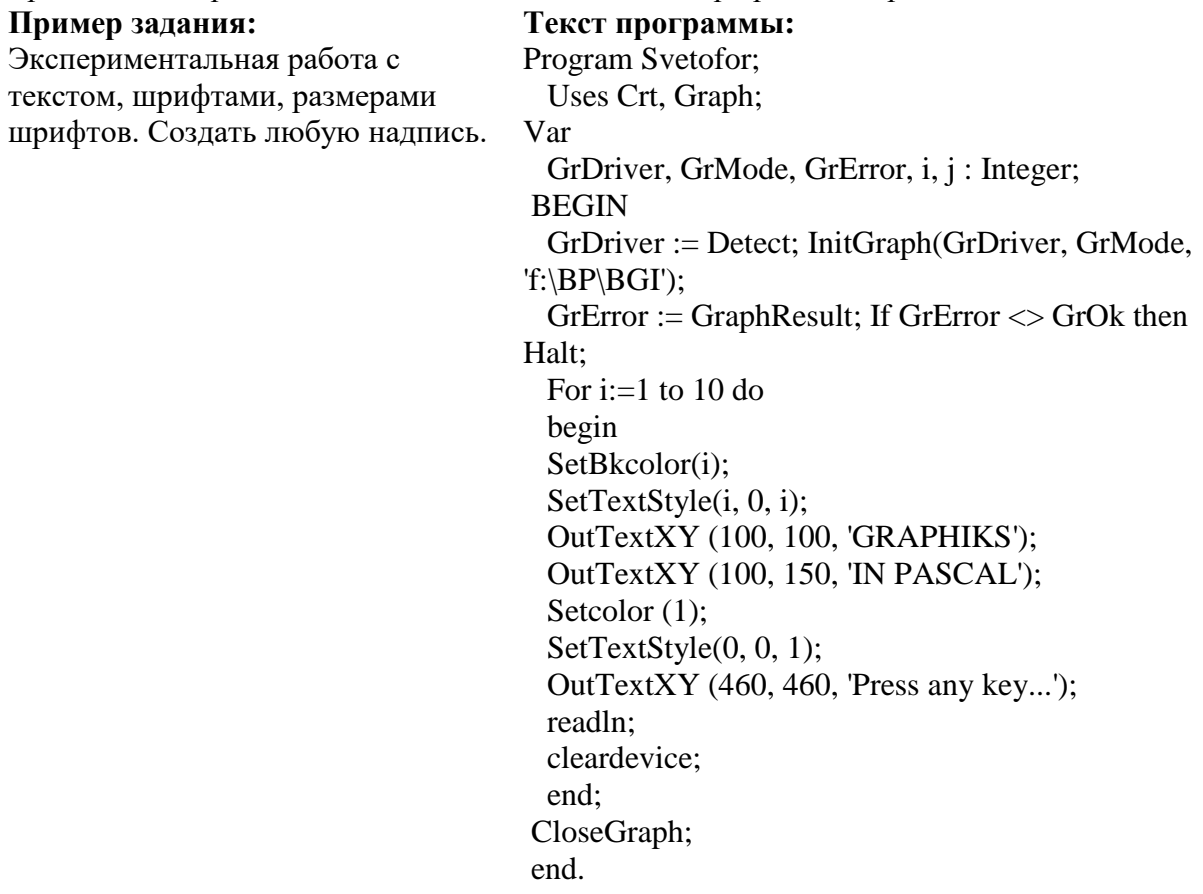

Практическая работа №14 «Создание графического интерфейса»

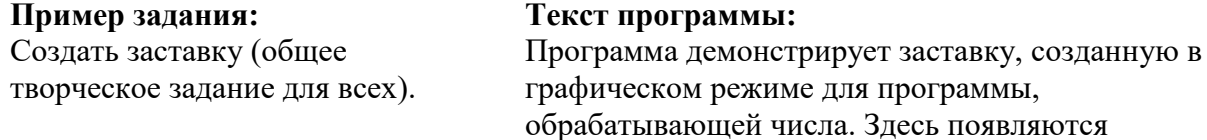

```
произвольные числа в графическом режиме со 
случайными координатами и случайным цветом.
uses graph, crt;
type
massive=array[1..9] of integer;
var
gd, gm, i, c, x, y, f, p:integer;
s: string;
k:massive;
begin
gd:=vga;
gm:=vgahi;
InitGraph (gd, gm,'d:\bp\bgi');
SetBkcolor(7);
for i:=1 to 9 do k[i]:=i;
randomize;
for i:=1 to 1000 do
             begin
            c:=random(15); setcolor(c);
             x:=random(GetMaxX);
             y:=random(GetMaxY);
            f:=random(k[9]);
            str(f, s);OutTextXY(x, y, s); delay(1000);
             end;
Setcolor (4);
SetTextStyle(4, 0, 7);
OutTextXY (180, 100, 'GOROSKOP');
OutTextXY (184, 160, 'PIFAGORA');
Setcolor (1);
SetTextStyle(0, 0, 1);
OutTextXY (460, 460, 'Press any key...');
repeat until KeyPressed;
CloseGraph;
end.
```